# BitBay 新規登録マニュアル

1.はじめに

FutureNetが発行する仮想通貨(FuturoCoin)がまもなく世界第9位の 取引所であるBitbayに上場します。FuturoCoinが上場する前に Bitbayのアカウントを開設しましょう。

#### ※取引所開設にあたり必要なモノ

1)メールアドレス(携帯キャリアはNG、GmailやYahoo等のフリーメールをご準備ください) 2)希望ユーザーID(他の人とユーザーIDの重複はできません) 3)希望PINコード(4桁~6桁の間で自分で任意の番号を設定)

2.BitBayにアクセスする

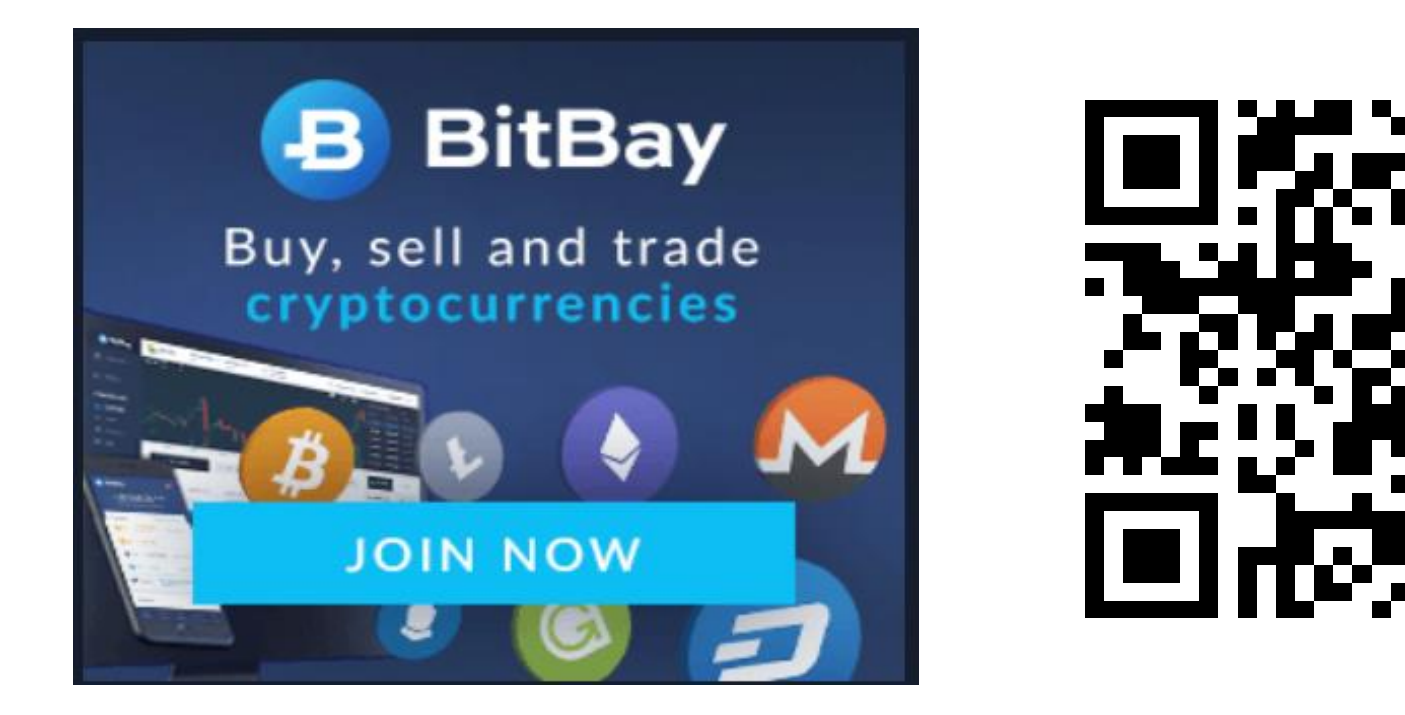

上記写真をクリックするか、QRコードを読み取り、BitBayのページにログインしてください。

#### 3.BitBayにアクセスし、メールアドレスを登録する

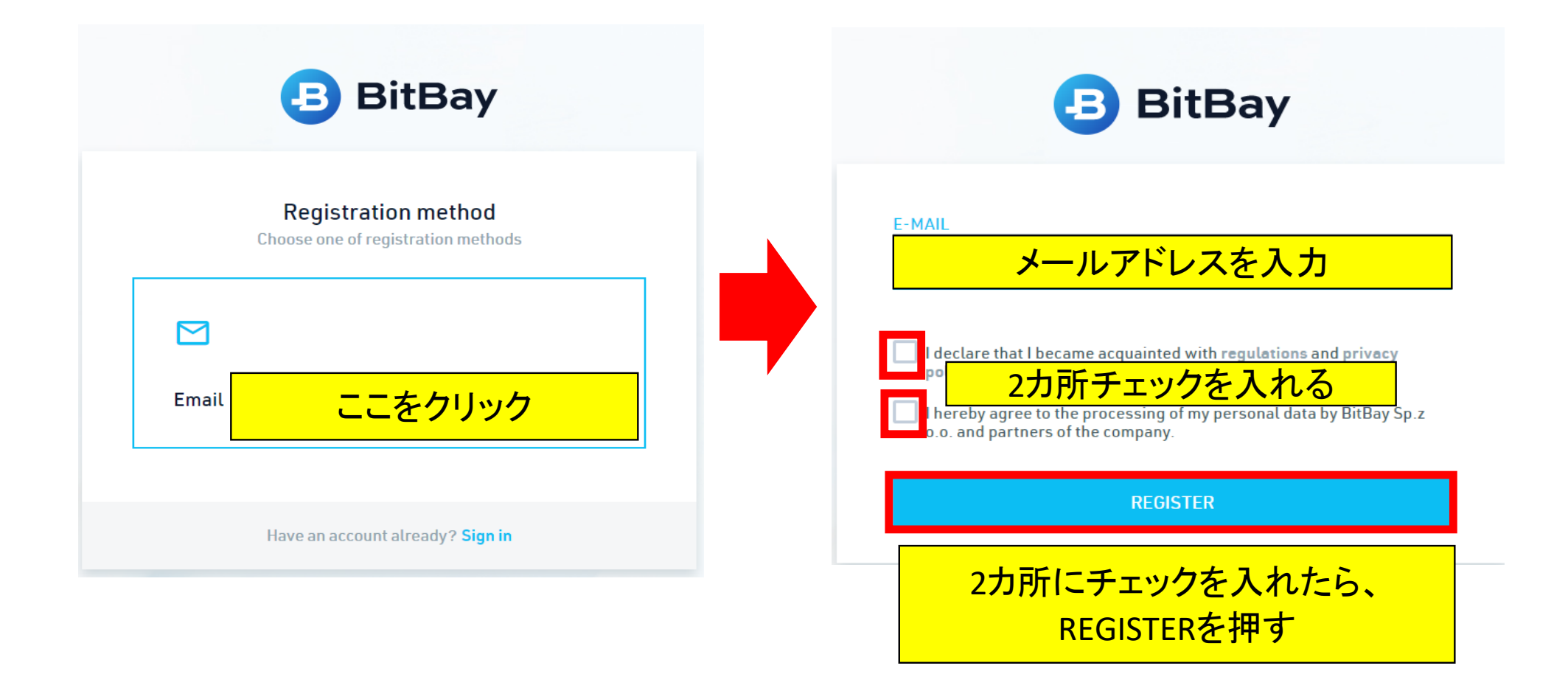

### 4.BitBayからのメールを開き、メールアドレスの認証を行う

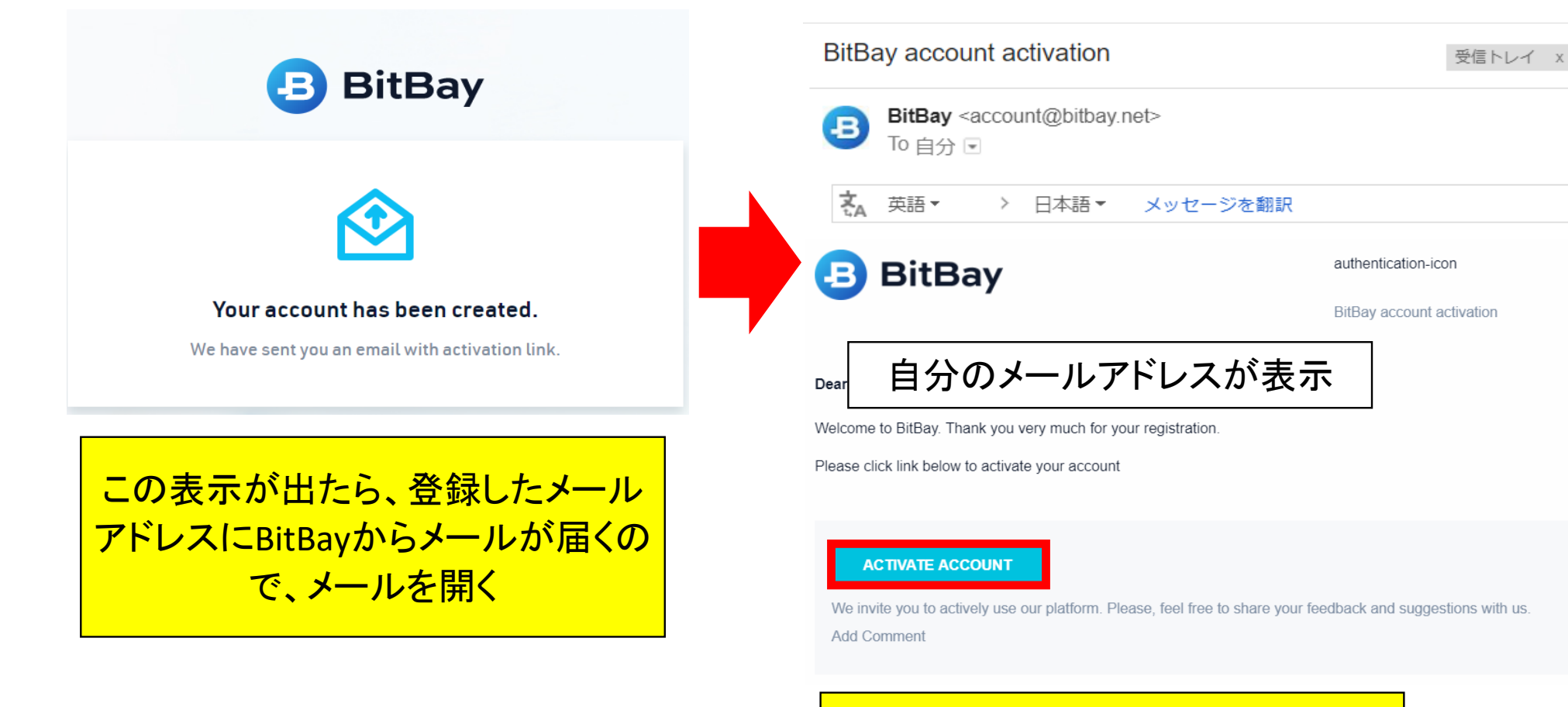

#### 个 ACTIVATE ACCOUNTをクリック

#### 5.ログインID,パスワード、PINコードを設定

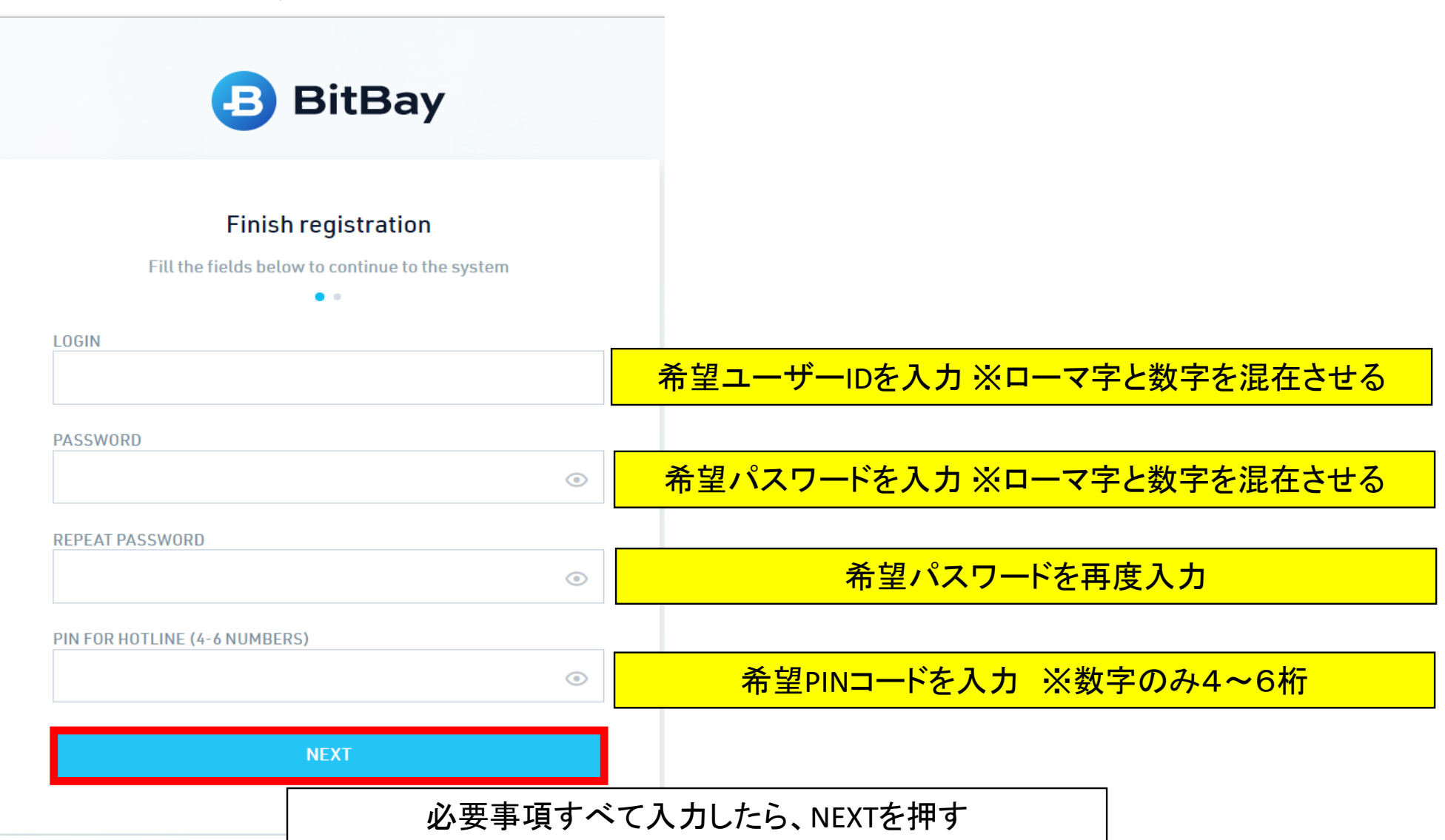

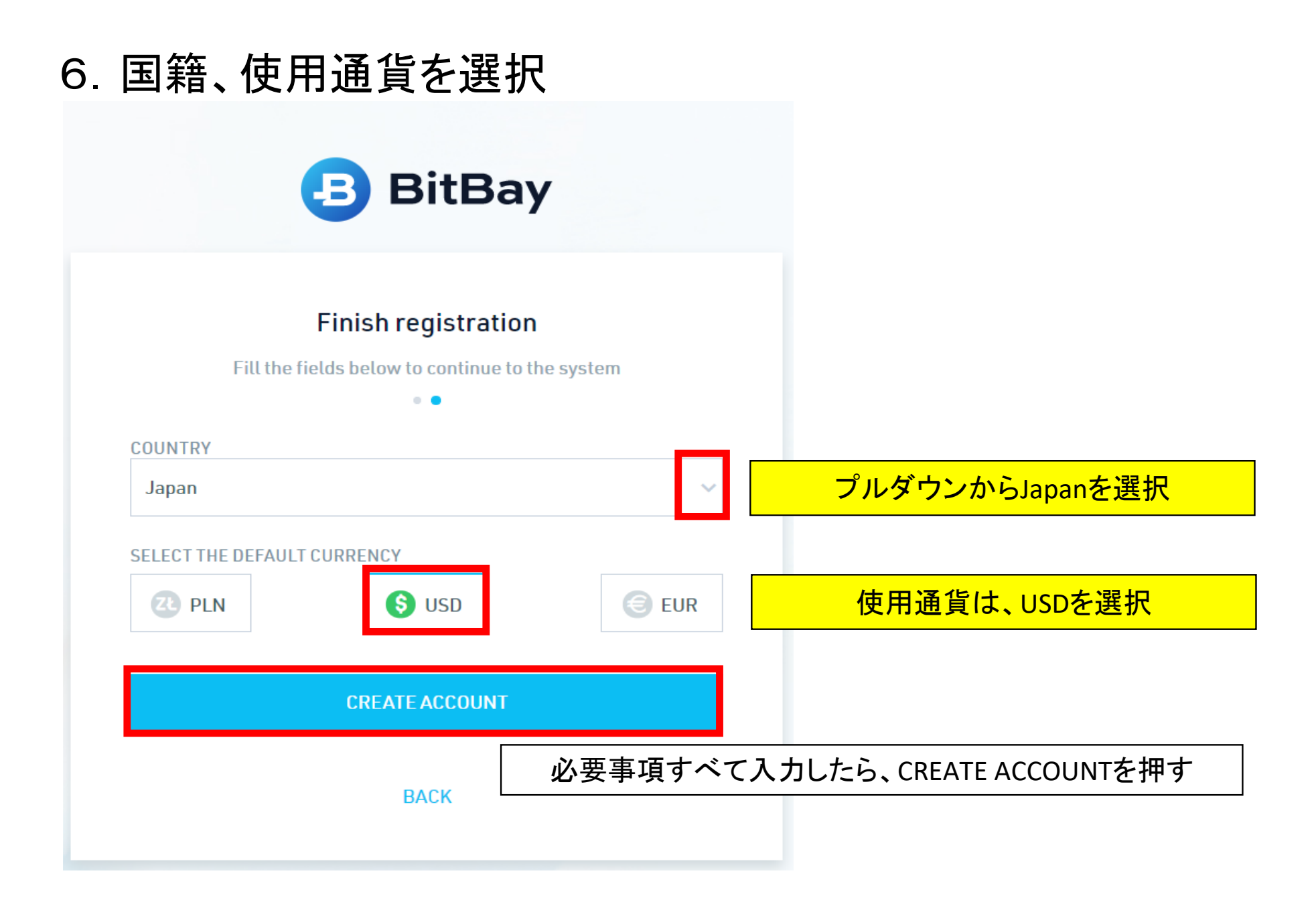

### 7.アカウントが作成できたことを確認

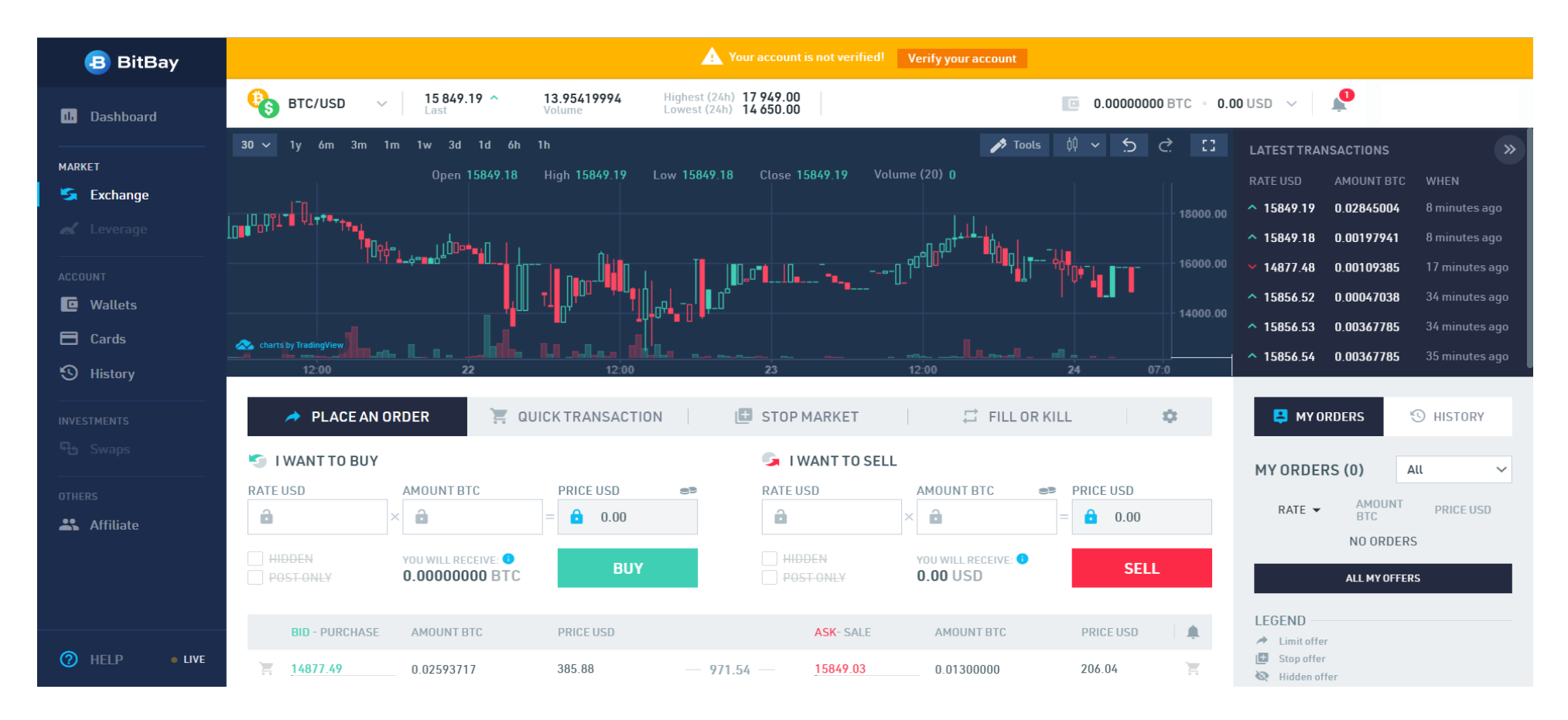

## 8-1.二段階認証の設定を行う(任意)

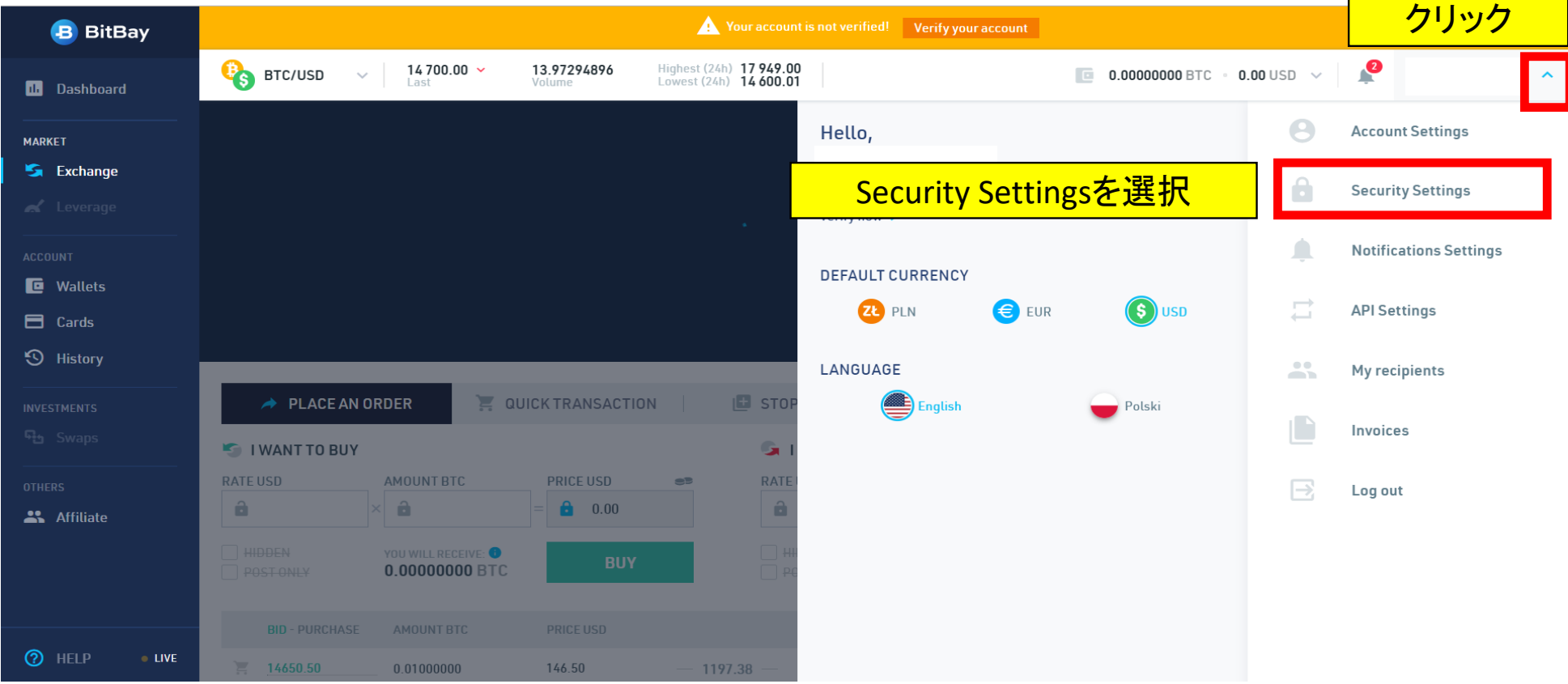

## 8-2.二段階認証の設定を行う(任意)

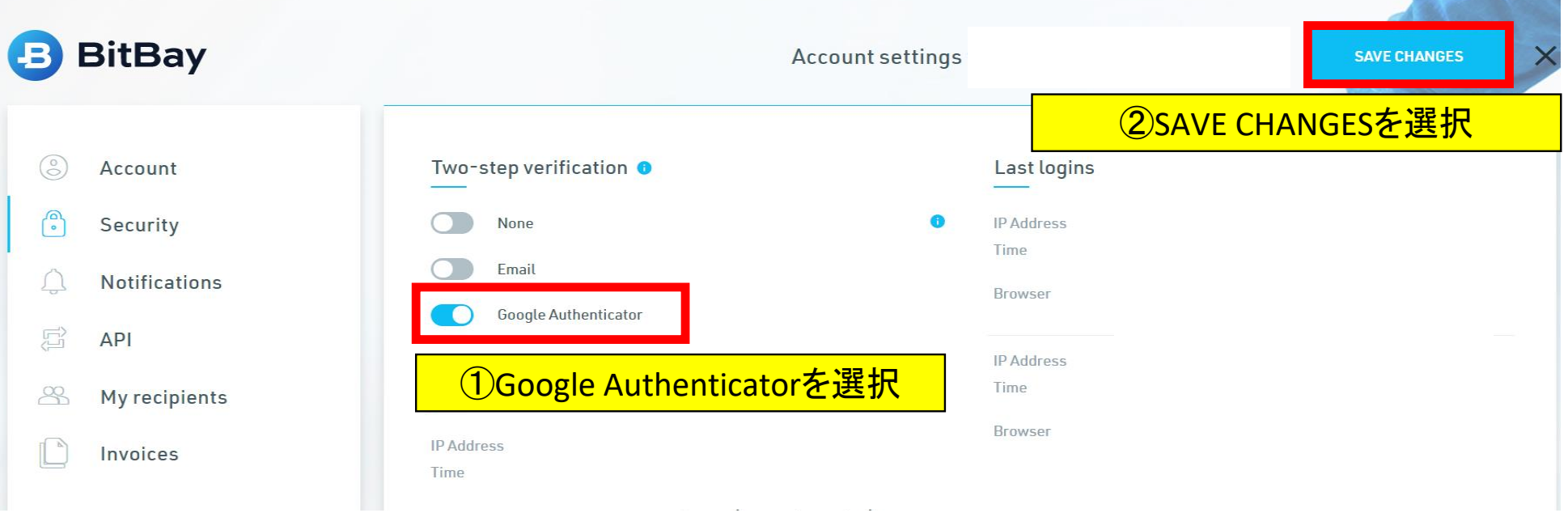

### 8-3.二段階認証の設定を行う(任意)

#### Save Google Authenticator key

Scan or write your secret code Google Authenticator.

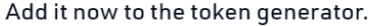

Pobierz aplikację Google

Authenticator na swój telefon.

poniższe hasło

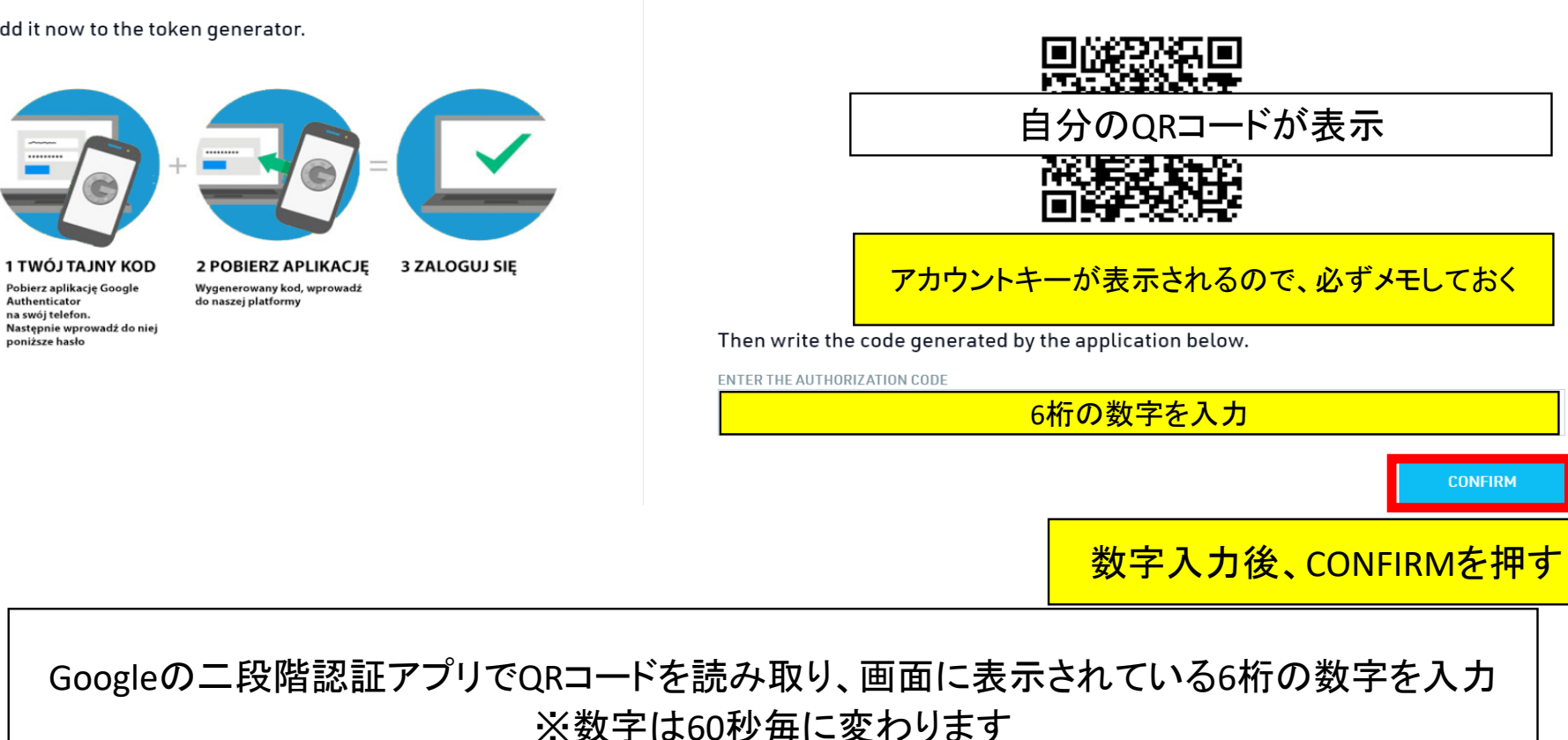

Scan the code below in the application or write it down to the required field

 $\times$ 

# 8-4.二段階認証の設定を行う(任意) 登録したメールアドレスに認証コードが届くので、認証コードを入力

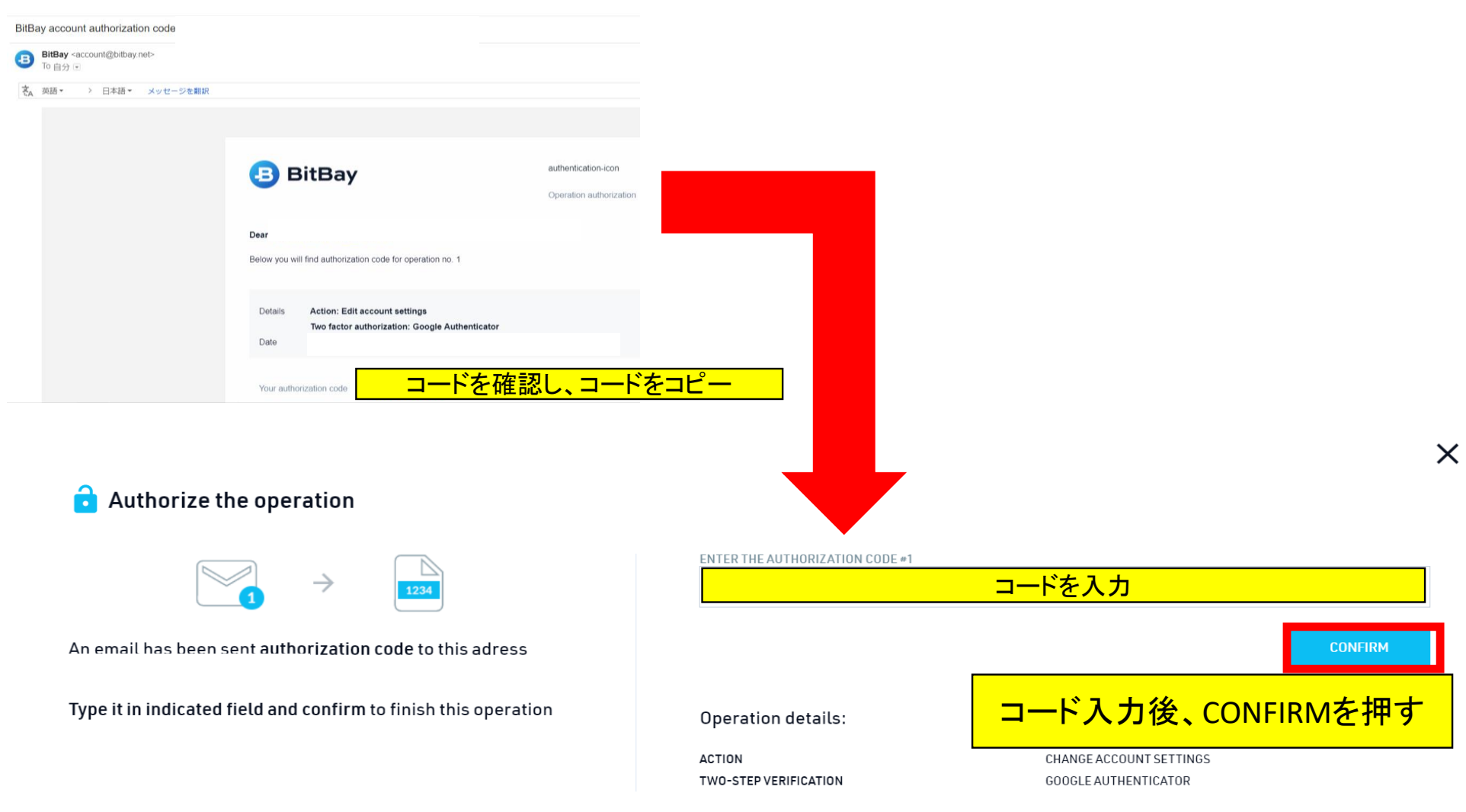